## **Send SAT Score Reports for FREE:**

Each time you register to take the SAT, you can send <u>four score reports for free</u>. You can designate your score recipients (colleges or scholarships) at the time you register or any time <u>until nine days after the test</u>. After that date, there's a \$12 fee per score recipient.

- Login to your College Board account at <a href="https://prod.idp.collegeboard.org/">https://prod.idp.collegeboard.org/</a>
- In the upper right corner click on your name, then select "MySAT"
- Scroll down until you see your "Upcoming Tests" like the image below.
- In the "I would like to" box (see below), select "Send Scores"
- Follow the instructions.

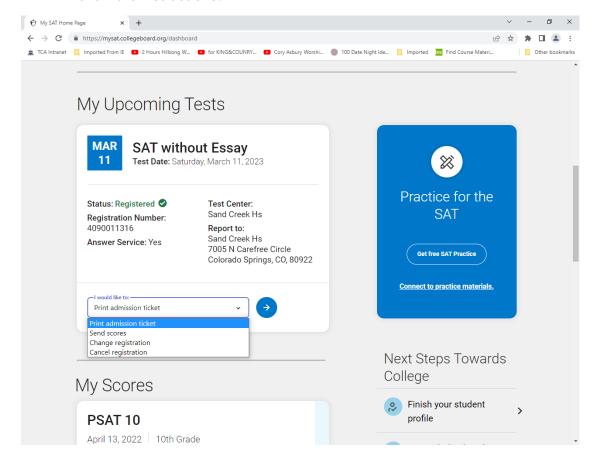

Instructions: https://satsuite.collegeboard.org/sat/scores/send-scores-to-colleges/sending-scores